# Dr. Bryan Donohue, MD

HOME ABOUT GALLERY PROJECTS JOURNAL CONTACT

### **Blocks**

Here's a spot you could stick some side content relavent to the page you're on. There's also a special link class for anything you decide to put here:

**STUFF** 

MORE STUFF

MORE STUFF

Some import content here.proposal I did last month.

### Recent

#### 2005.08.28

Template finished. Two versions available, each one weighing in at a modest 15kb in size ...  $\rightleftarrows$ 

#### 2005.08.20

Played in the Tree-oh discgolf tournament. Went pretty well, but the body is not happy about the 8 hours of play  $\ldots \boxminus$ 

## **Template**

A tableless XHTML/CSS template that focuses on customization. After the success of my last template, reflection, I decided to stick with the "easyto-modify" theme. The header is simple to change for one of your own, as is the accent colour. You can see the result here.

To change the accent colour, search the style sheet for hex value #56B600 and replace it with one of your own. The top header image is added by the #header class definition.

#### SEMANTICALLY CODED

This template is coded using the markup as it was intended. The result is code that is simple to understand and widely supported in different browsers. Another benefit is that user agents that don't support CSS will still display the site's content coherently. You can test it yourself by disabling CSS in your browser.

### **Specs**

Softened Cells is a fixed width template that will work out of the box at 640x480 and above. You can change this if you want by altering the width definitions of the #siteBox, #news and #text CSS classes.

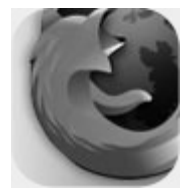

Browser support for the template is very good because of the simple markup structure. It renders consitently in the following:

- Firefox
- Netscape
- Opera
- Safari

#### 2005.08.16

Tires suck. Went to get my bike out of my friends garage - flat tire. Next day, the car decides to do the same ...  $\boxdot$ 

#### $\blacksquare$  IE (Windows/Mac)

#### IMAGES

Images are fully supported using the two custom CSS classes .right and .left. Simply place an image in the paragraph you'd like, apply the class and you're done. Headings <h1> and sub headings <h2> act as boundaries, so you're images will always remain in context.

©2010 All Rights Reserved Valid XHTML & CSS

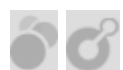